### **Pin Assignments**

#### *DB-25 and DB-9 Pin Assignments*

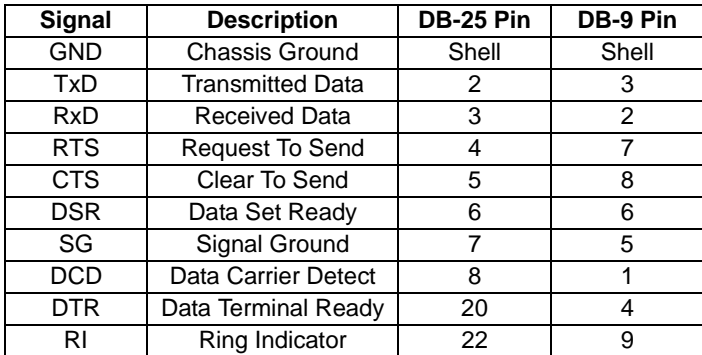

*RJ-45 Pin Assignments for 10-Pin and 8-Pin RJ-45 Connectors*

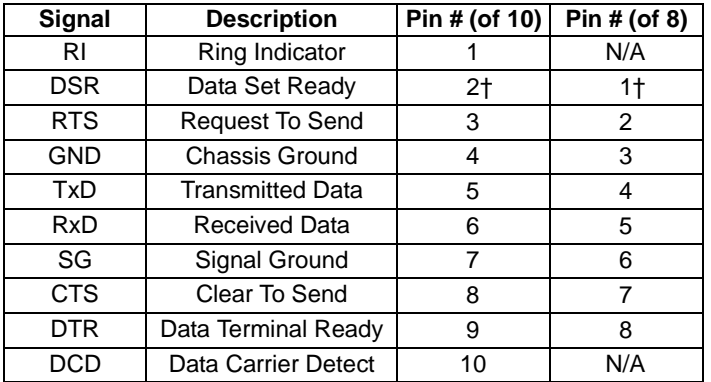

 † DSR (Pin 2 on a 10 pin connector, Pin 1 on an 8 pin connector) can be swapped with DCD by using the ALTPIN configuration option. ALTPIN reverses the position of these two signals in 10 pin connectors and allows DCD to be used instead of DSR on an 8 pin connector.

Consult the driver documentation for how to do this in your specific operating system.

Refer to the CD included with the packaged product or visit the Digi support website for more detailed cabling information.

Digi, the Digi logo, AccelePort and Digi Neo are trademarks or registered trademarks of Digi International in the United States and other countries. All other brand and product names are trademarks of their respective holders.

© Digi International Inc., 2002 All Rights Reserved; www.digi.com

Information in this document is subject to change without notice and does not represent a commitment on the part of Digi International.

Digi provides this document "as is," without warranty of any kind, either expressed or implied, including, but not limited to, the implied warranties of fitness or merchantability for a particular purpose. Digi may make improvements and/or changes in this manual or in the product(s) and/or the program(s) described in this manual at any time.

This product could include technical inaccuracies or typographical errors. Changes are periodically made to the information herein; these changes may be incorporated in new editions of the publication.

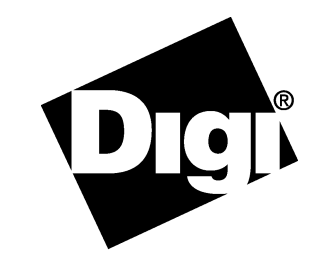

# **Digi Neo Family AccelePort Xp Family**

*PCI Host Adapters EIA-232*

**Cable Usage Guide**

#### **Introduction**

Digi Neo<sup>™</sup> and AccelePort<sup>®</sup>  $Xp^{™}$  adapters easily expand the number of EIA-232 ports available on your computer, allowing you to cable additional peripheral devices, such as modems, terminals or serial printers, directly to your computer.

This Cable Usage Guide describes the different connector options available from Digi, and methods in which they may be used.

## **Connector Assembly Options and Part Numbers**

Various connector assembly options are available for use with Digi Neo and AccelePort Xp adapters. The tables below provide the Digi part numbers for these options.

**CAUTION:** Many SCSI adapters use the same HD-68 connector type as the Digi adapters. *Do not plug SCSI devices into the Digi connector, and do not plug Digi peripheral cables into SCSI adapters*.

#### *Fan-out Cables and Part Numbers*

Use the table below to obtain the part numbers for fan-out cable options:

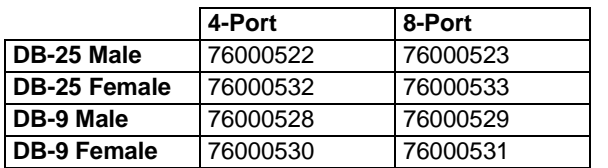

Fan-out cables are four feet in length, and can be used with adapters supporting four or more ports.

**NOTE:** For AccelePort 16p adapters, use two 8-port fan-out cables.

#### *Connector Boxes and Part Numbers*

Connector boxes are available in the following configurations:

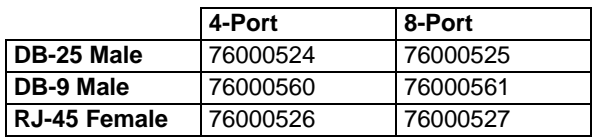

The 4-port and 8-port connector boxes may be placed on the desktop or floor, or wall-mounted by attaching a bracket (included with the connector box). The wall-mount bracket can also be used for rack mounting.

**NOTE:** Two 8-port assemblies may be used with an AccelePort 16p adapter (for example, two DB-9 boxes, or two different connector types).

#### *Connector Box Interconnect Cable*

The 4- and 8-port connector boxes have a 6-foot (1.82m) cable attached equipped with a high-density HD-68 connector on the end that connects to the adapter.

The 16-port connector boxes have two 10-foot (3.05m) cables included with the system. This is a separate cable with HD-68 male connectors on both ends

#### *HD-68 to DB-78 Adapter and Part Number*

If you already have connector assemblies for an AccelePort Xr, Xe, PC/X or ClassicBoard adapter, you can use them with a Digi Neo or AccelePort Xp adapter by installing an HD-68M to DB-78F converter assembly:

## **HD-68M to DB-78F Converter** 76000534

# **Connector Box Mounting Options**

#### **Installing Brackets on 4- and 8-Port Connector Boxes**

Use this procedure to install the wall-mount bracket on 4- and 8-port connector boxes. Wall-mount brackets are included with the connector boxes.

- 1. Remove the two screws from the end of the connector box opposite the cable connection.
- 2. Use the screws to attach the wall-mount bracket as shown in the figure below. The 4-port DB-25 connector box is shown; the procedure is the same for all 4- and 8-port connector boxes.
	- *Figure 1. Attaching the Wall-mount Bracket to a 4-Port Box*

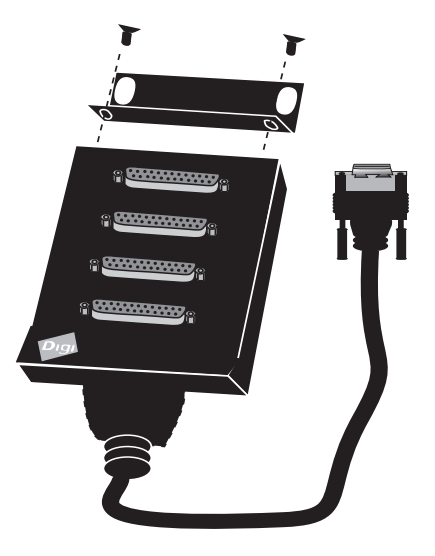

#### **Installing Rack-mount Tabs on 16-Port Connector Boxes**

Use this procedure to install the rack-mount brackets on a 16-port connector box.

- 1. Remove the front two screws from each end of the connector box assembly (the assembly may be installed with either face in front).
- 2. Use the screws to attach the rack-mount tabs as shown in the figure below (the figure shows an RJ-45 box; the procedure is similar for DB-25 boxes).

*Figure 2. Attaching Rack-mount Tabs to a 16-Port RJ-45 Box*

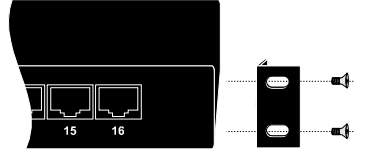

## **Installing 16-Port DB-25 Connector Boxes on a Desktop**

When a 16-port DB-25 connector box is fully loaded, the weight of the attached cables may exceed the weight of the connector box itself. This can cause the box to tip over if placed near the edge of the desktop. To prevent this, position the connector box sufficiently far from the edge of the desktop so that the connectors are supported by the desktop.

To add stability to a connector box placed on a desktop, install the rackmount tabs as shown in Figure 3.

*Figure 3. Using Rack-Mount Tab as a Stabilizer*

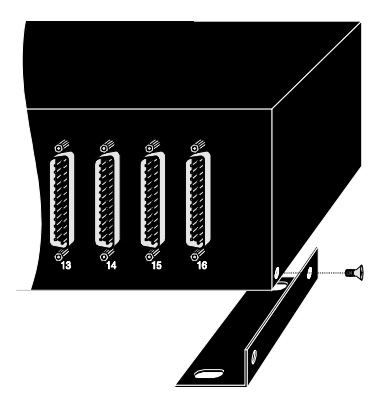